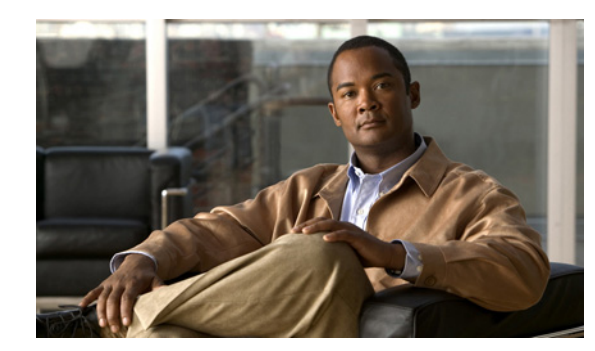

## **CHAPTER 3**

# **Overview of the CLI**

As part of the installation process, you use the command line interface (CLI) to synchronize the database servers. Although you complete most of the configuration tasks via the administration console, the CLI enables you to complete some optional tasks, such as configuring SNMP, configuring CDP, or changing the IP addresses of certain servers. You can also use the CLI to show and change the network configurations, check the status of or restart a service, restart a server, or troubleshoot the system.

This chapter includes the following sections:

- [Accessing the CLI, page 3-1](#page-0-0)
- **•** [Getting Help for the CLI, page 3-2](#page-1-0)

### <span id="page-0-0"></span>**Accessing the CLI**

 $\mathbf I$ 

Use one of the following methods to access the CLI on any of the Cisco TelePresence Exchange System servers:

**•** Access the CLI via the console.

If you need to change the IP address of the server, Cisco recommends that you use the console connection to avoid losing connectivity to the server.

**•** Access the CLI via SSH.

You need a remote connection with a terminal emulation program, such as the Windows SSH client, to log in to the CLI remotely via SSH.

Whether you use the console or SSH, enter the Administrator Login username and password to log in to the CLI. The administrator username and password are specified during the installation. See the set password admin command reference for information about changing the administrator password.

#### **Related Topics**

- **•** Command Reference
- **•** Password Recovery

Ι

## <span id="page-1-0"></span>**Getting Help for the CLI**

Use one of the following methods to find help for the CLI on any of the Cisco TelePresence Exchange System servers:

• At any time, you can enter a question mark (?) to see a list of entry options. For example:

```
admin: utils service ?
      utils service adminserver*
      utils service corosync*
      utils service crm*
      utils service database*
      utils service nodemanager*
      utils service sipserver*
```
**•** For help with a specific command, enter **help** followed by the command name. For example:

```
admin: help utils service crm
```

```
utils service crm status
```

```
Example:
admin: utils service crm status
============
Last updated: Tue Jul 19 22:53:47 2011
Stack: openais
Current DC: ctx-host1-1 - partition with quorum
Version: 1.0.9-89bd754939df5150de7cd76835f98fe90851b677
6 Nodes configured, 6 expected votes
4 Resources configured.
============
Online: [ ctx-host-1 ctx-host-2 ctx-host-3 ctx-host-4 ctx-host-5 ctx-host-6 ]
 Resource Group: mysql
      fs_mysql (ocf::heartbeat:Filesystem): Started ctx-host-1
      ip_mysql (ocf::heartbeat:IPaddr2): Started ctx-host-2
     mysqld (ocf::heartbeat:mysql): Started ctx-host-1
 Master/Slave Set: ms_drbd_mysql
     Masters: [ ctx-host-1 ]
     Slaves: [ ctx-host-2 ]
 Clone Set: stonith-clone
     Started: [ ctx-host-1 ctx-host-2 ]
 Clone Set: pingclone
      Started: [ ctx-host-1 ctx-host-2 ]
```
**•** For details about each command, see Appendix C, "Command Reference."